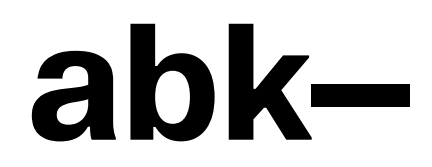

Staatliche Akademie der Bildenden Künste Stuttgart

**Corporate Design Manual für Mitarbeiter\*innen**

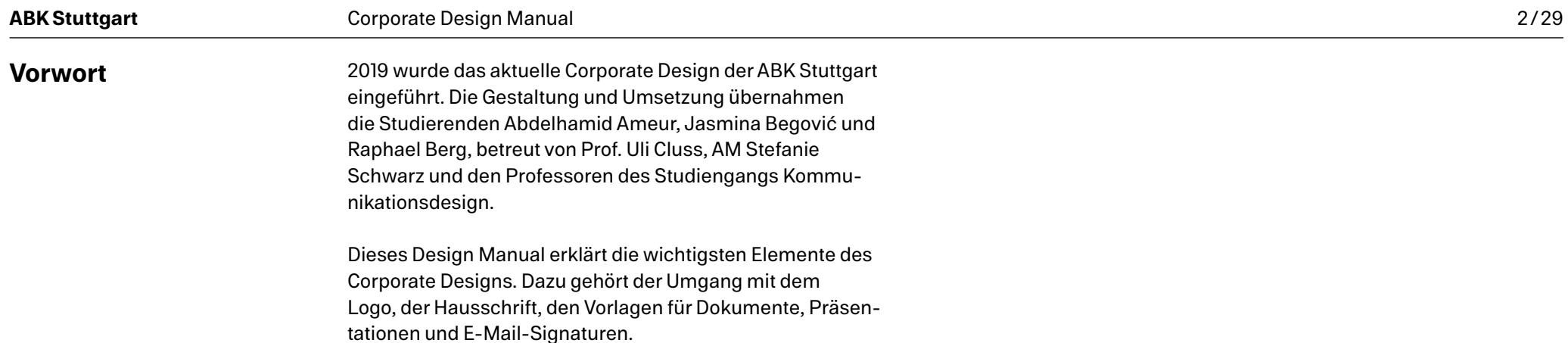

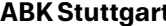

# **Inhaltsverzeichnis [FAQ](#page-3-0)**

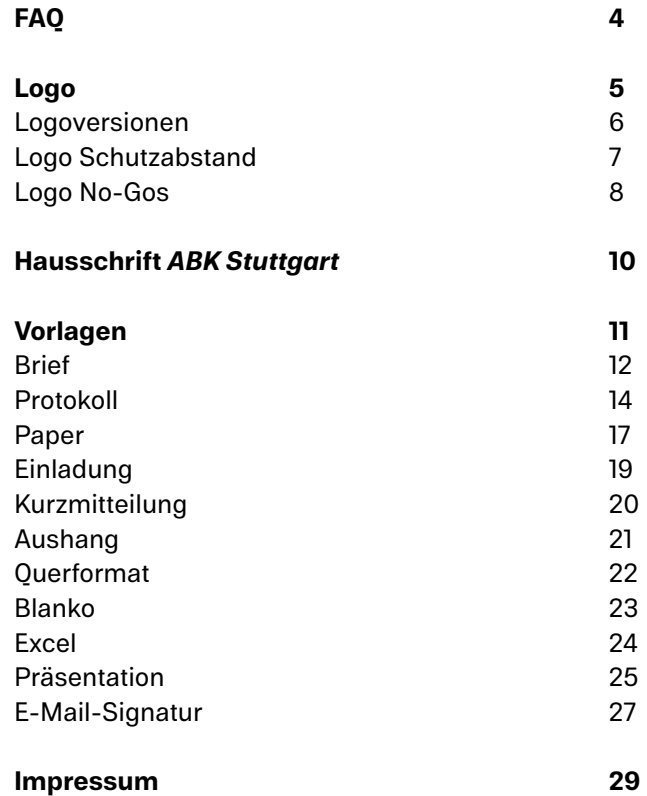

<span id="page-3-0"></span>**FAQ**

**freigeben lassen?**

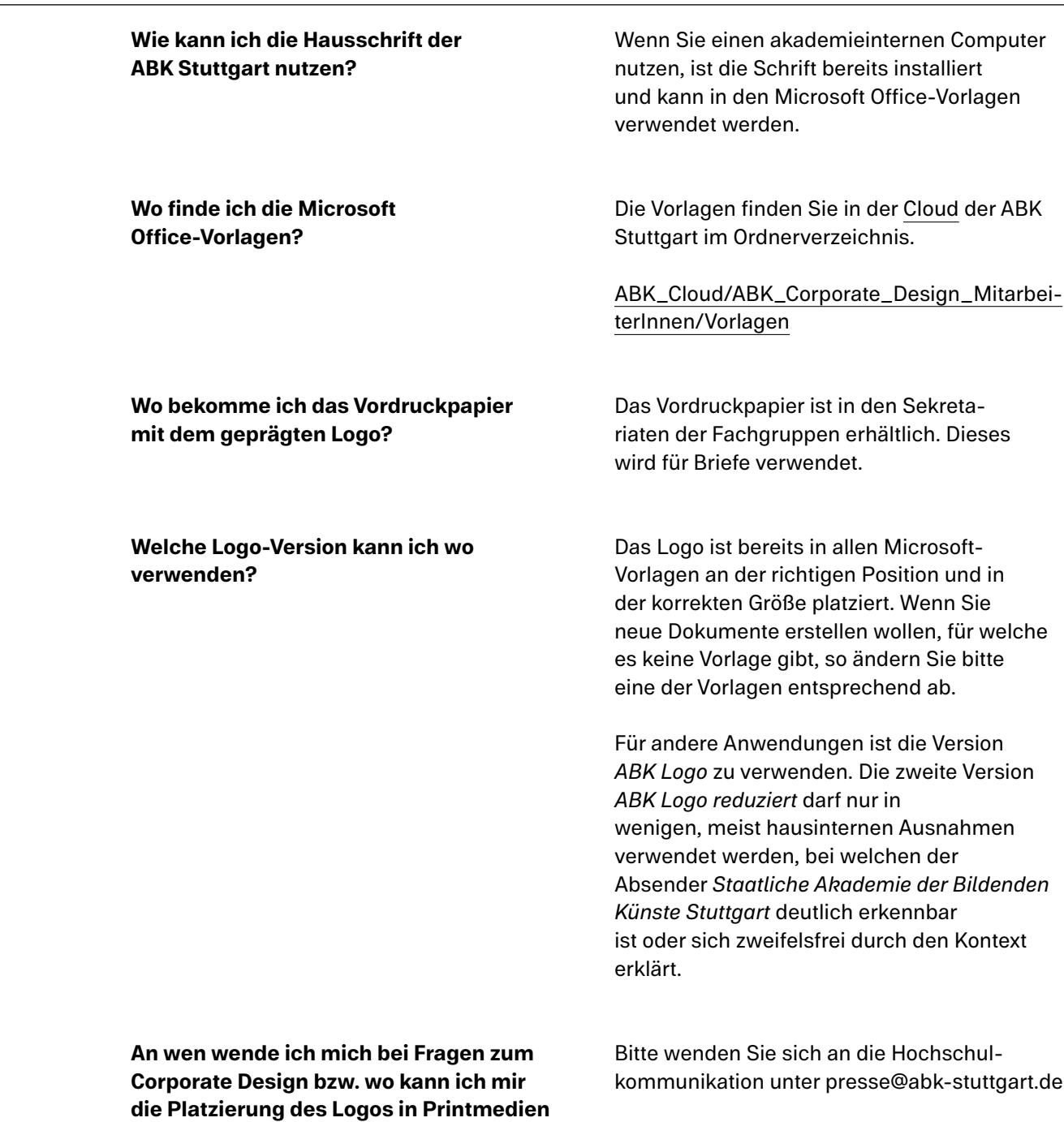

# <span id="page-4-0"></span>**Logo Für die optimale Nutzung des Logos sollten folgende Grundregeln beachtet werden:**

Das Logo darf nicht verzerrt oder verändert werden.

Das Logo sollte, je nach Hintergrund, schwarz oder weiß abgebildet werden.

Das Logo sollte, wenn möglich, oben am rechten Rand platziert werden.

Das Logo wird nicht in Text eingebunden. Bei Nennung der Akademie im Fließtext lautet die Schreibweise *ABK Stuttgart* oder offiziell *Staatliche Akademie der Bildenden Künste Stuttgart* (nicht abk Stuttgart, ABK-Stuttgart oder abk–Stuttgart).

# <span id="page-5-0"></span>**Logoversionen ABK Logo**

Anwendung in allen Fällen, wie zum Beispiel als Sponsor neben anderen Logos.

# **ABK Logo reduziert**

Anwendung von Designer\*innen in wenigen meist hausinternen Ausnahmen, bei welchen der Absender *Staatliche Akademie der Bildenden Künste Stuttgar*t deutlich erkennbar ist oder sich zweifelsfrei durch den Kontext erklärt.

# abk—

# Staatliche Akademie der Bildenden Künste Stuttgart

# $abk-$

Die Mindestgröße beträgt 15mm

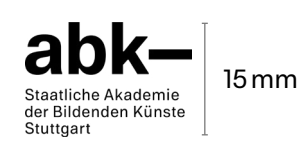

Die Mindestgröße beträgt 5mm.

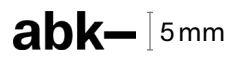

# <span id="page-6-0"></span>**Logo Schutzabstand ABK Logo ABK Logo reduziert**

Der Schutzabstand bei beiden Logoversionen beträgt die zweifache Höhe des Gedankenstrichs im Logo.

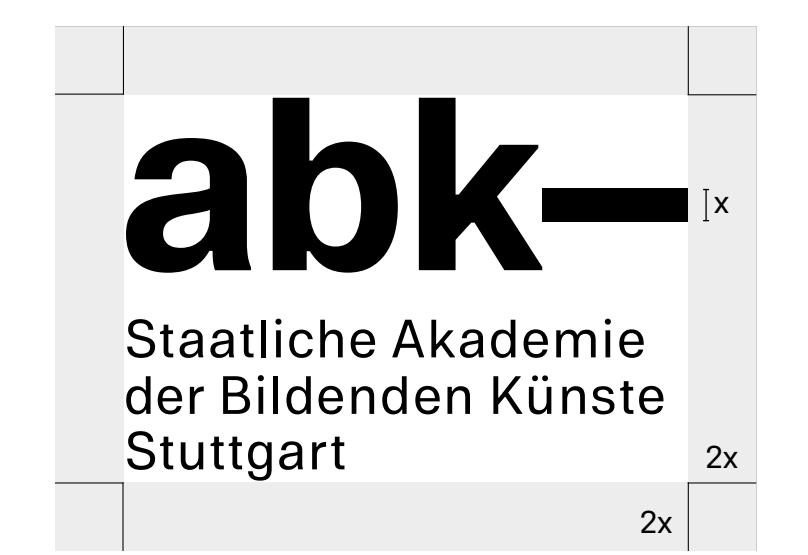

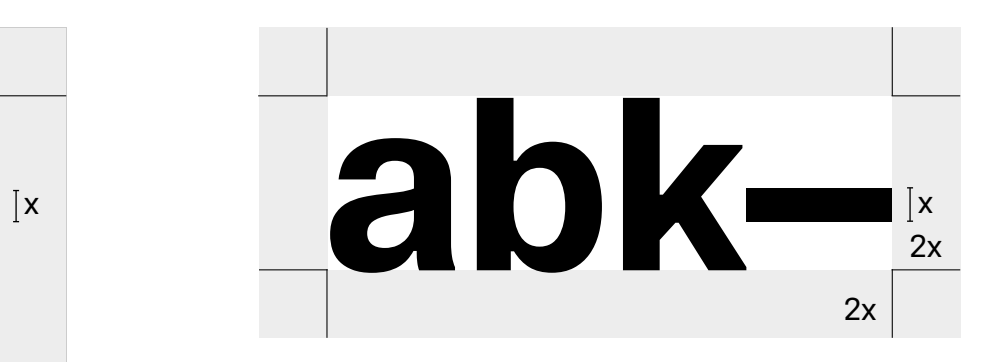

<span id="page-7-0"></span>**Logo No-Gos** 1/2

Das Logo darf niemals verzerrt, gedreht, eingefärbt, oder die Abstände und Größen innerhalb des Logos verändert werden.

**Nicht verzerren!**

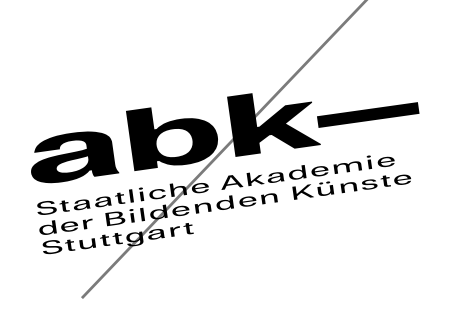

**Nicht abtippen! Nicht einfärben!**

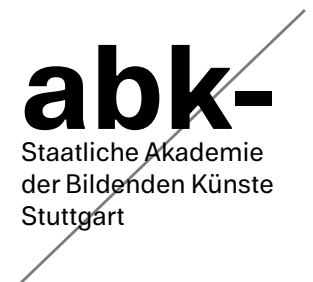

**Abstände nicht verändern!**

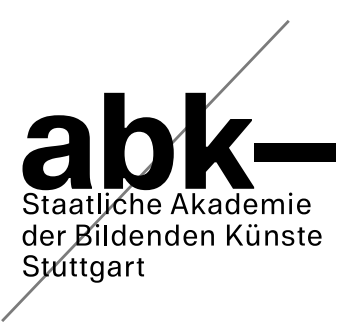

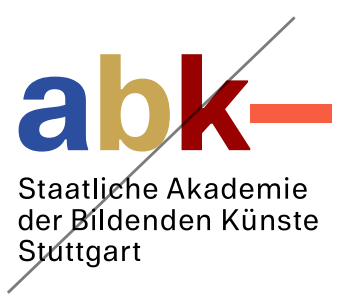

# **ABK Stuttgart** Corporate Design Manual 9/29

2/2

**Logo No-Gos Logo-Adaptionen Logo-Kombinationen**

Diese sind aus folgenden Gründen nicht erlaubt:

Der voll ausgeschriebene Hochschulname, der Bestandteil des Logos ist, darf nicht ersetzt werden. Dieser darf nur in wenigen Ausnahmen weggelassen werden *(ABK Logo reduziert)*.

Verschiedene eigenwillige Logo-Adaptionen führen zu einem uneinheitlichen Erscheinungsbild der ABK Stuttgart.

Durch die unterschiedlich langen Namen der Studiengänge ist es nicht möglich, eine einheitliche Vorgabe zur Gestaltung des Schriftzugs zu machen.

Auch bei akademieinternen Logos muss der vorgegebene Schutzabstand eingehalten werden. Die Logos müssen separat platziert werden.

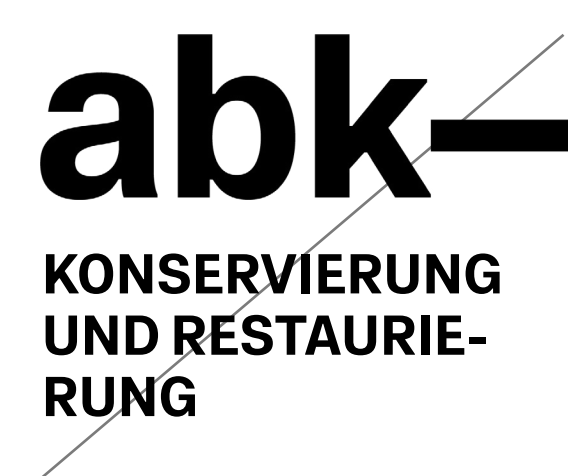

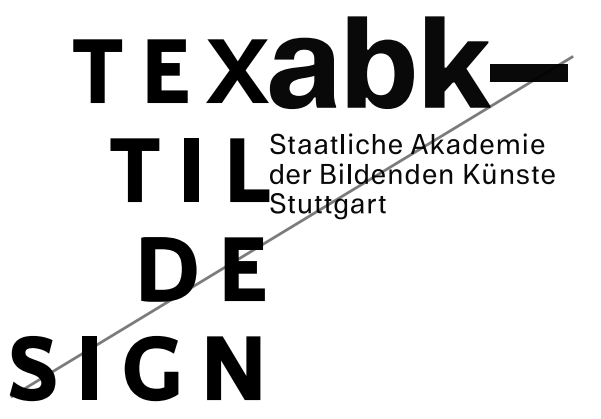

# <span id="page-9-0"></span>**ABK Stuttgart** Corporate Design Manual

10/29

# **Hausschrift**  *ABK Stuttgart*

Der Font *ABK Stuttgart* ist die offizielle Haus schrift der ABK Stuttgart und wurde speziell nach den zeitgemäßen Anforderungen der Akademie für das Corporate Design entwickelt und gestaltet. Diese Schrift allein wird in allen analogen sowie digitalen Medien (ausgenommen E-Mails) verwendet.

# **Installation**

An allen Computern der ABK Stuttgart ist der Font bereits vorinstalliert und kann genutzt werden.

Bei privaten Computern muss die Schrift erst noch installiert werden. Dafür ist das Dokument [ABK\\_Allg\\_Anweisung\\_](https://cloud.abk-stuttgart.de/index.php/apps/files/?dir=/ABK_Cloud/ABK_Corporate_Design_MitarbeiterInnen/Font)  [Hausschrift\\_Formular \(ABK\\_Cloud/](https://cloud.abk-stuttgart.de/index.php/apps/files/?dir=/ABK_Cloud/ABK_Corporate_Design_MitarbeiterInnen/Font) [ABK\\_Corporate\\_Design\\_MitarbeiterInnen/](https://cloud.abk-stuttgart.de/index.php/apps/files/?dir=/ABK_Cloud/ABK_Corporate_Design_MitarbeiterInnen/Font)  [Font\)](https://cloud.abk-stuttgart.de/index.php/apps/files/?dir=/ABK_Cloud/ABK_Corporate_Design_MitarbeiterInnen/Font) ausgefüllt und unterschrieben an die Hochschulkommunikation per E-Mail (presse@abk-stuttgart.de) zuzusenden. Die Schriftdateien erhalten Sie per E-Mail zugeschickt und können daraufhin installiert werden.

# **Nutzung**

Die Schrift wird nur in den für die ABK Stuttgart vorgesehenen Vorlagen für die Microsoft Office-Programme verwendet. In diesen Vorla gen ist die Hausschrift bereits ausgewählt und kann direkt genutzt werden. Andere Schriften sollten nicht an Stelle oder zusätzlich zur Hausschrift verwendet werden.

# **Schriftschnitte**

Der Font besteht aus insgesamt acht Schnitten: Light, Regular, Bold und Black, jeweils auch als Kursive. Der Black-Schnitt findet im Bereich der Verwaltung keine Verwendung.

ABK Stuttgart Light *ABK Stuttgart Light Italic* ABK Stuttgart Regular *ABK Stuttgart Italic* **ABK Stuttgart Bold** *ABK Stuttgart Bold Italic*

# **Schriftsatz**

Der Zeichensatz umfasst den west- und ost-europäischen Sprachraum.

ABCDEFGHIJKLMNOPQRSTUVWXYZẞ abcdefghijklmnopgrstuvwxyzßß #0123456789°'.:;?!¿¡&¶§@ (--–\|/\_x+÷−±≠=≈~¬•%‰)[...","``«»‹›¨´´´¨° ″) {¢€\$¥£ƒ₿} áàâäãåæéèêëíîìïñóòôöõoeç¢úùûüÿÄÅ ÀÃÂÁÆÉÊËÈÑÖÕÓÔÒOEÜÚÛÙÇÏÍÎÌ®©ºª™\*†‡¦∞ μΠπ∂<>≤≥^Ω∫Δ◊√/ ½¼¾<sup>132</sup>ĐðŁłØøŠšÝýÞþ AĂĄĊĈĊĊĎĐEĔEĘĔĜĜGĢĤĦIJĮIJIJĶĹĻĽĿŁŃŅŇ OOORŖRSSŞSŞŢTŦUUUUUŲWWWWXYYYYZZZ āăą ćĉċčďđēĕėęěĝğġģĥħĩīįıijĵȷķĸĺļľŀ łńņň'n ōŏőŕŗřśŝşšşţťŧũūŭůűųŵẁẃẅӽŷýỳźżžſƏəZz DŽDždžDZDzdzLJLjljNJNjnjNŋÁáÉ騸

<span id="page-10-0"></span>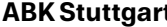

**Vorlagen** Folgende Vorlagen sind für die Microsoft Office-Programme Microsoft Word, PowerPoint und Excel für Mitarbeiter\*innen der ABK Stuttgart erstellt worden. Das Manual beschreibt die Gestaltung dieser Vorlagen, nicht die technische Umsetzung.

> Das Layout der Dokumente ist festgelegt und nicht zu verändern. Das beinhaltet Position und Größen von Text und Logo, Abstände, sowie die Schriftauswahl (*ABK Stuttgart*). Sie können den Text ohne weitere Einstellungen auswählen und durch Ihren eigenen ersetzen.

# **Achtung!**

Bevor Sie die Vorlagen verwenden, stellen Sie sicher, dass die Hausschrift *ABK Stuttgart* auf Ihrem Computer installiert ist ([siehe S.10\)](#page-9-0)!

# **Export**

Bitte versenden Sie keine offenen Word-Dokumente an Externe, sondern ausschließlich PDFs.

Wenn Sie eine Microsoft-Datei an eine Person senden, die die Hausschrift nicht auf dem Computer installiert hat, kann die Schrift *Arial*  als Alternative verwendet werden.

<span id="page-11-0"></span>**Brief** 1/2

Es gibt zwei Varianten dieser Vorlage: Die Datei mit Logo können Sie auf normalem Druckerpapier drucken oder als PDF exportieren. Die Datei ohne Logo wird auf dem bereits vorgedruckten Papier mit geprägtem Logo gedruckt.

Klicken Sie auf das jeweilige Textfeld, um den Inhalt durch Ihren eigenen zu ersetzen.

# **Adressfeld**

Absender: Mit einem Doppelklick gelangen Sie in das Feld. Tragen Sie hier ihre Adresse an der Akademie ein. Schriftgröße 7,5Pt auf Zeilenabstand 9,75Pt, ABK Stuttgart Light Empfänger\*in: Hier tragen Sie die Anschrift des\*der Empfängers\*in ein. Schriftgröße 10Pt auf Zeilenabstand 13Pt, ABK Stuttgart Bold

# **Betreffzeile**

Schriftgröße 10Pt auf Zeilenabstand 13Pt, ABK Stuttgart Bold

# **Textfeld**

Der Text steht im Flattersatz. Hervorhebungen können Sie in Bold oder Italic machen. Schriftgröße 10Pt auf Zeilenabstand 13Pt, ABK Stuttgart Regular

# **Marginalie**

Die rechte Spalte wird als Marginalie bezeichnet*.* Hier (und auf den Folgeseiten) haben Sie die Möglichkeit, personenbezogene und zusätzliche Informationen anzugeben. Schriftgröße 7,5Pt auf Zeilenabstand 9,75Pt, ABK Stuttgart Light

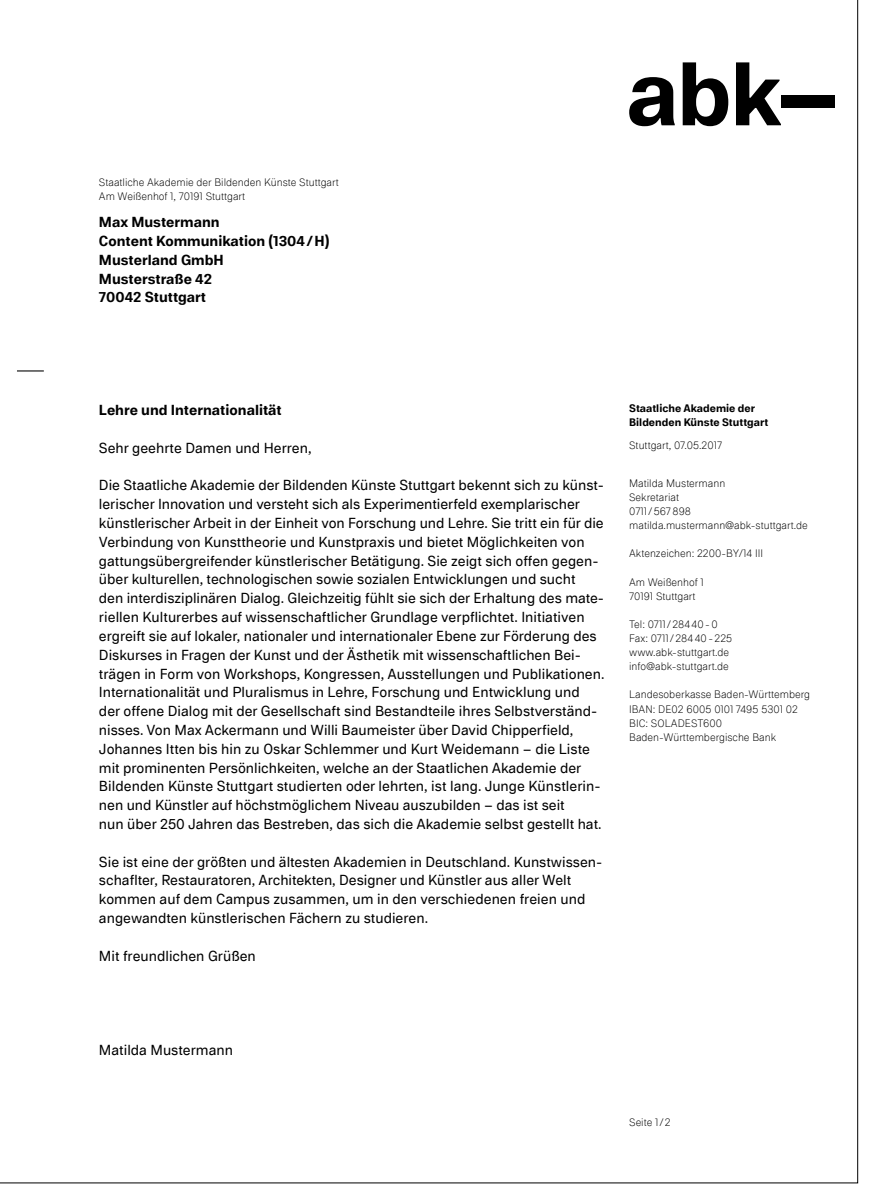

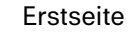

**Brief** 2/2

# **Seitenzahl**

Die Seitenzahl ändert sich automatisch. Schriftgröße 7,5Pt auf Zeilenabstand 9,75Pt, ABK Stuttgart Light

# **Zweitseite**

Wenn Ihr Text für die Erstseite zu lang wird, gelangen Sie automatisch zur Zweitseite.

# **Formatvorlagen**

Über das Formatvorlagenfenster in Microsoft Word haben Sie die Möglichkeit Textformatierungen auszuwählen. Ihre Bezeichnungen lauten jeweils *ABK Stuttgart* mit dem Zusatz *Dokumenttitel*, *Überschrift*, *Text*, *Marginaltext* und *Liste*.

# **Druck**

[ABK\\_Briefpapier\\_Vorlage\\_ohne\\_Logo.dotx](https://cloud.abk-stuttgart.de/index.php/apps/files/?dir=/ABK_Corporate_Design_Mitarbeitende/Vorlagen/Word) *Beim Druck auf dem bereits mit dem Logo geprägten Briefpapier.*

[ABK\\_Briefpapier\\_Vorlage\\_mit\\_Logo.dotx](https://cloud.abk-stuttgart.de/index.php/apps/files/?dir=/ABK_Corporate_Design_Mitarbeitende/Vorlagen/Word) *Beim Druck auf normalem Druckerpapier.*

# **Papier**

Das mit dem Logo geprägte Vordruckpapier für Briefe erhalten Sie in den Sekretariaten der Fachgruppen.

Die Staatliche Akademie der Bildenden Künste Stuttgart bekennt sich zu künstlerischer Innovation und versteht sich als Experimentierfeld exemplarischer künstlerischer Arbeit in der Einheit von Forschung und Lehre. Sie tritt ein für die Verbindung von Kunsttheorie und Kunstpraxis und bietet Möglichkeiten von gattungsübergreifender künstlerischer Betätigung. Sie zeigt sich offen gegenüber kulturellen, technologischen sowie sozialen Entwicklungen und sucht den interdisziplinären Dialog. Gleichzeitig fühlt sie sich der Erhaltung des materiellen Kulturerbes auf wissenschaftlicher Grundlage verpflichtet. Initiativen ergreift sie auf lokaler, nationaler und internationaler Ebene zur Förderung des Diskurses in Fragen der Kunst und der Ästhetik mit wissenschaftlichen Beiträgen in Form von Workshops, Kongressen, Ausstellungen und Publikationen. Internationalität und Pluralismus in Lehre, Forschung und Entwicklung und der offene Dialog mit der Gesellschaft sind Bestandteile ihres Selbstverständnisses. Von Max Ackermann und Willi Baumeister über David Chipperfield, Johannes Itten bis hin zu Oskar Schlemmer und Kurt Weidemann – die Liste mit prominenten Persönlichkeiten, welche an der Staatlichen Akademie der Bildenden Künste Stuttgart studierten oder lehrten, ist lang. Junge Künstlerinnen und Künstler auf höchstmöglichem Niveau auszubilden – das ist seit nun über 250 Jahren das Bestreben, das sich die Akademie selbst gestellt hat.

Die Staatliche Akademie der Bildenden Künste Stuttgart bekennt sich zu künstlerischer Innovation und versteht sich als Experimentierfeld exemplarischer künstlerischer Arbeit in der Einheit von Forschung und Lehre. Sie tritt ein für die Verbindung von Kunsttheorie und Kunstpraxis und bietet Möglichkeiten von gattungsübergreifender künstlerischer Betätigung. Sie zeigt sich offen gegenüber kulturellen, technologischen sowie sozialen Entwicklungen und sucht den interdisziplinären Dialog. Gleichzeitig fühlt sie sich der Erhaltung des materiellen Kulturerbes auf wissenschaftlicher Grundlage verpflichtet. Initiativen ergreift sie auf lokaler, nationaler und internationaler Ebene zur Förderung des Diskurses in Fragen der Kunst und der Ästhetik mit wissenschaftlichen Beiträgen in Form von Workshops, Kongressen, Ausstellungen und Publikationen. Internationalität und Pluralismus in Lehre, Forschung und Entwicklung und der offene Dialog mit der Gesellschaft sind Bestandteile ihres Selbstverständnisses. Von Max Ackermann und Willi Baumeister über David Chipperfield, Johannes Itten bis hin zu Oskar Schlemmer und Kurt Weidemann – die Liste mit prominenten Persönlichkeiten, welche an der Staatlichen Akademie der Bildenden Künste Stuttgart studierten oder lehrten, ist lang. Junge Künstlerinnen und Künstler auf höchstmöglichem Niveau auszubilden – das ist seit nun über 250 Jahren das Bestreben, das sich die Akademie selbst gestellt hat.

Mit freundlichen Grüßen

Matilda Mustermann

Seite 2/2

# Zweitseite

<span id="page-13-0"></span>**Protokoll** 1/3

Die Vorlage für Protokolle verhält sich analog zur Briefvorlage. Klicken Sie auf das jeweilige Textfeld, um den Inhalt durch Ihren eigenen zu ersetzen.

# **Textfeld**

Der Text steht im Flattersatz. Hervorhebungen können Sie in Bold oder Italic machen. Schriftgröße 10Pt auf Zeilenabstand 13Pt, ABK Stuttgart Regular

# **Marginalie**

Die rechte Spalte wird als Marginalie bezeichnet*.* Hier (und auf den Folgeseiten) haben Sie die Möglichkeit, personenbezogene und zusätzliche Informationen anzugeben. Schriftgröße 7,5Pt auf Zeilenabstand 9,75Pt, ABK Stuttgart Light

# **Seitenzahl**

Die Seitenzahl ändert sich automatisch. Schriftgröße 7,5Pt auf Zeilenabstand 9,75Pt, ABK Stuttgart Light

# **Inhaltsverzeichnis**

Ein Inhaltsverzeichnis lässt sich automatisch generieren aus Titeln im Dokument, wofür die Formatvorlage *ABK Stuttgart Überschrift 1* und *ABK Stuttgart Überschrift 2* ausgewählt wurde.

# **Überschriften**

Dokumenttitel: Schriftgröße 16Pt auf Zeilenabstand 20Pt, ABK Stuttgart Bold. Überschrift 1: Schriftgröße 13Pt auf Zeilenabstand 15Pt, ABK Stuttgart Bold. Überschrift 2: Schriftgröße 10Pt auf Zeilenabstand 13Pt, ABK Stuttgart Bold.

# Protokoll der Senatssitzung am Dienstag, den 06. Februar 2018, 16:00 bis 18:00 Uhr im Senatsraum F 2.29

Vorsitzende: Prof. Dr. Barbara Bader Protokollantin: Max Musterfrau<br>
Workshops, Kongressen, Australianus Anwesend: siehe Anwesenheitsliste

# **Inhaltsverzeichnis**

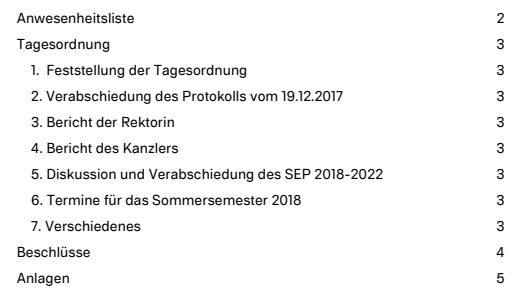

Seite 1/5

# ahk—

**Staatliche Akademie der Bildenden Künste Stuttgart**

Protokoll der Senatsstitzung vom 06. Februar 2018

2/3

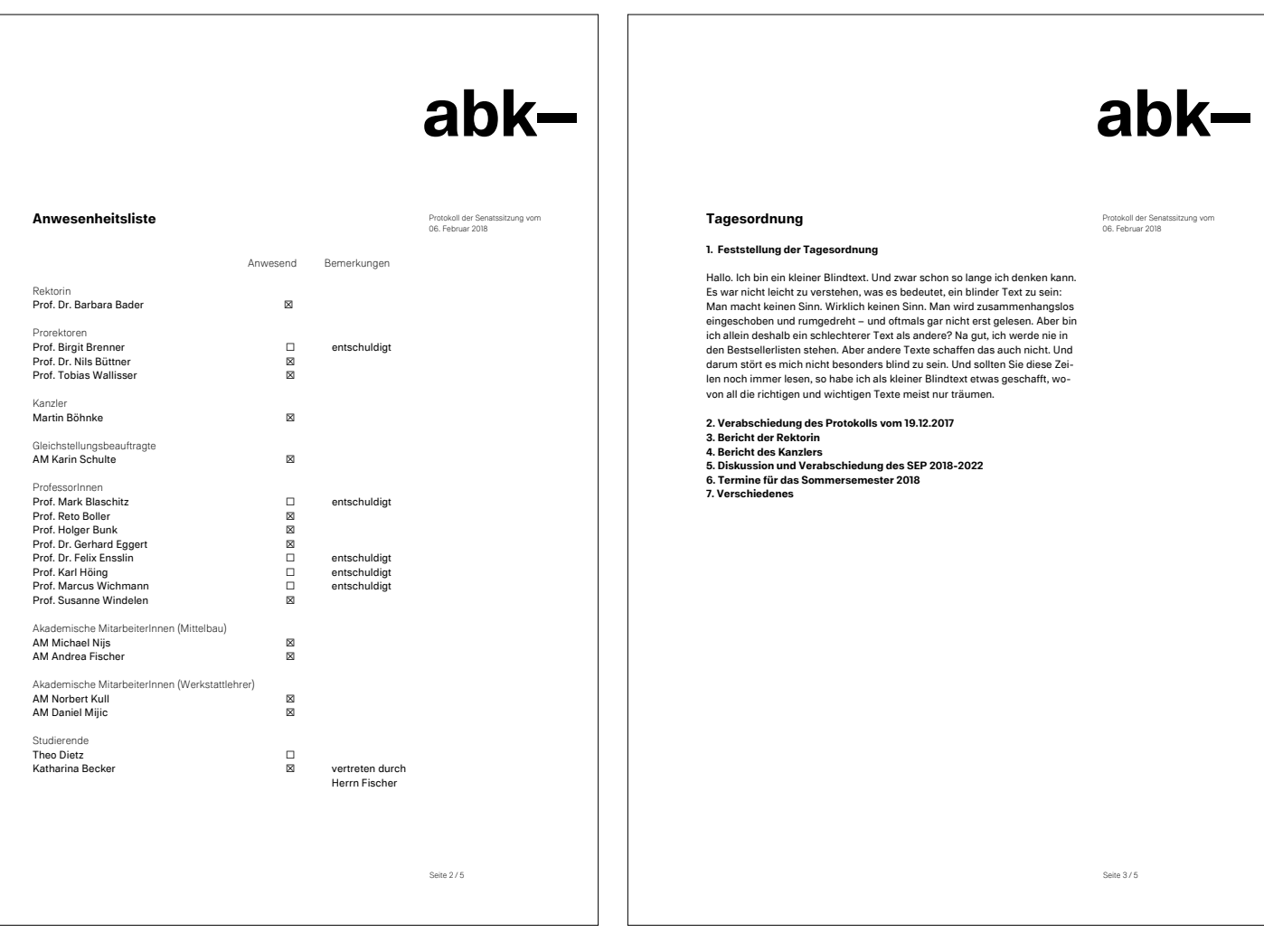

# **Anwesenheitsliste**

In der Anwesenheitsliste können Namen ersetzt und durch kopieren weitere hinzugefügt werden.

# **Formatvorlagen**

Über das Formatvorlagenfenster in Microsoft Word haben Sie die Möglichkeit Textformatierungen selbst auszuwählen. Ihre Bezeichnungen lauten jeweils *ABK Stuttgart* mit dem Zusatz *Dokumenttitel, Überschrift, Text, Marginaltext* und *Liste*.

**Protokoll**

3/3

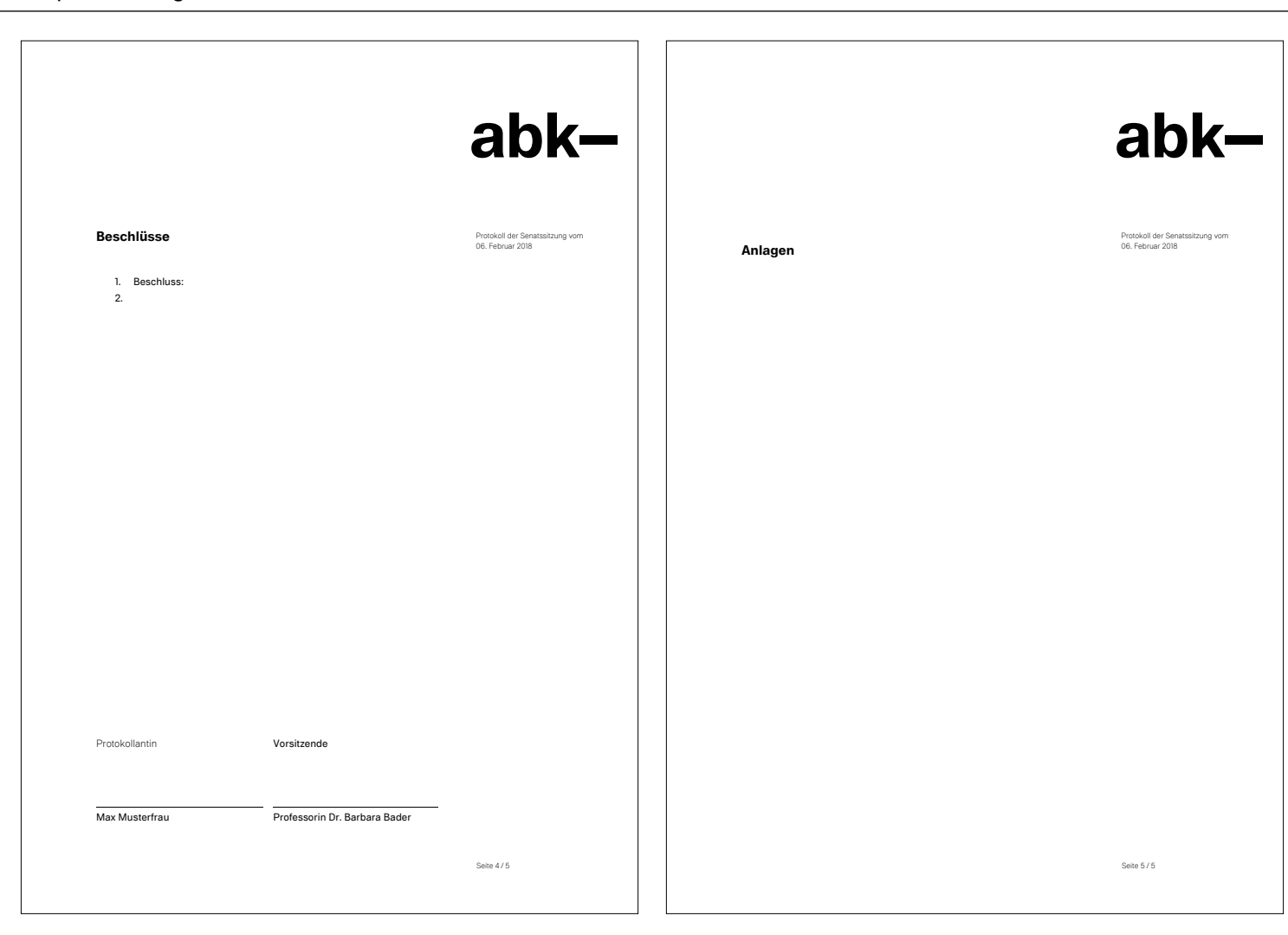

<span id="page-16-0"></span>**Paper** 1/2

Die Vorlage für ein wissenschaftliches Paper verhält sich analog zur Briefvorlage. Klicken Sie auf das jeweilige Textfeld, um den Inhalt durch Ihren eigenen zu ersetzen.

# **Überschriften**

Dokumenttitel: Schriftgröße 16Pt auf Zeilenabstand 20Pt, ABK Stuttgart Bold. Überschrift 1: Schriftgröße 13Pt auf Zeilenabstand 15Pt, ABK Stuttgart Bold. Überschrift 2: Schriftgröße 10Pt auf Zeilenabstand 13Pt, ABK Stuttgart Bold.

# **Textfeld**

Der Text steht im Flattersatz. Hervorhebungen können Sie in Bold oder Italic machen. Schriftgröße 10Pt auf Zeilenabstand 13Pt, ABK Stuttgart Regular

# **Marginalie**

Die rechte Spalte wird als Marginalie bezeichnet*.* Hier (und auf den Folgeseiten) haben Sie die Möglichkeit, personenbezogene und zusätzliche Informationen anzugeben oder diese rauszunehmen. Schriftgröße 7,5Pt auf Zeilenabstand 9,75Pt, ABK Stuttgart Light

# **Seitenzahl**

Die Seitenzahl ändert sich automatisch. Schriftgröße 7,5Pt auf Zeilenabstand 9,75Pt, ABK Stuttgart Light

# **Inhaltsverzeichnis**

Ein Inhaltsverzeichnis lässt sich automatisch generieren aus Titeln im Dokument, wofür die Formatvorlage *ABK Stuttgart Überschrift 1* und *ABK Stuttgart Überschrift 2* ausgewählt wurde.

# **On Paper - Study Program Conservation of Works of Art on Paper, Archives and Library Materials**

## **Staatliche Akademie der Bildenden Künste Stuttgar**

hk—

Am Weißenhof 1 D-70191 Stuttgart T +49 (0) 711.2 84 40-0 F +49 (0) 711.2 84 40-225 info@abk-stuttgart.de

www.abk-stuttgart.de

# **Bleaching in Paper Conservation: Survey Response**<sup>1</sup>

Spring 2018, we distributed a survey concerning bleaching practices in paper conservation, which received 272 responses. Respondents already received the slightly summarized, overview of results which we now share on our homepage.

# **1 Introduction**

The survey focussed on the approaches of paper conservators in their every-day bleaching practice. We wanted to see how important bleaching is in our profession and analyse the conservators' specific treatment preferences. The survey was conducted anonymously using an online tool. The collated results give an overview of bleaching practices. Wherever different options could be ticked, the answers are given as statistical percentage in relation to the total number of answers. In this case, numbers that represent the number of answers to a question, do not add up to one hundred percent.

The listed answers represent response frequencies numerically. They do not represent treatment guidelines or recommendations.

# **Contents**

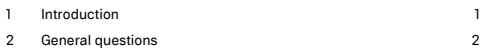

<sup>1</sup> Senior M.A. semester project of Selina Dieter, July 2018. Citation information: Selina Dieter, Ute Henniges Irene Brückle\*. Bleaching in Paper Conservation: Survey Responses. Unpublished M.A. research project of S. Dieter, 2018. Accepted presentation at the XIVth Congress of IADA, Warsaw, 24. Sept. 2019: Ute Henniges\*, Selina Dieter, Irene Brückle, Survey on Bleaching: what are current practices?

**Paper**

2/2

# **Formatvorlagen**

Über das Fenster Formatvorlagen in Microsoft Word haben Sie die Möglichkeit Textformatierungen selbst auszuwählen. Ihre Bezeichnungen lauten jeweils *ABK Stuttgart* mit dem Zusatz *Dokumenttitel, Überschrift, Text, Marginaltext* und *Liste*.

# **Tabelle**

Eine Tabelle lässt sich aus dieser Vorlage heraus erweitern oder aus der Excelvorlage für Tabellen (siehe S.24) einbauen. Als Auszeichnungsfarbe ist Schwarz zu verwenden. Wenn nötig, können auch andere Farben verwendet werden.

# **Diagramm**

Ein Diagramm lässt sich aus dieser Vorlage heraus erweitern oder aus Microsoft Excel heraus einbauen. Als Auszeichnungsfarbe kann Schwarz oder Graustufen mit 80%, 60%, 40% und 20% Schwarz verwendet werden. Wenn nötig kann auch mit Farben gestaltet werden, jedoch möglichst wenige.

# **Fußnoten**

Fußnoten stehen in der Fußzeile und werden über die Formatvorlage *ABK Stuttgart Marginale* formatiert. Schriftgröße 7,5Pt auf Zeilenabstand 9,75 Pt, ABK Stuttgart Light

# ahk—

# **2 General questions**

272 paper conservators from 38 countries took part in this survey: In which country do you work in?

## **Staatliche Akademie der Bildenden Künste Stuttgart**

Bleaching in paper conservation: survey responses Selina Dieter 2018

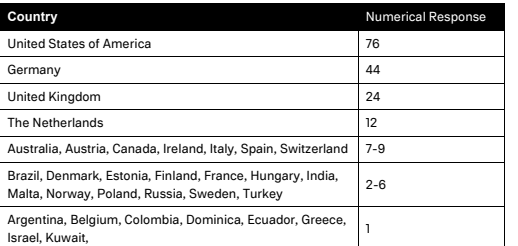

Most respondents worked in the profession more than 25 years: For how long have you been working in the profession? (answered by a total of 272)

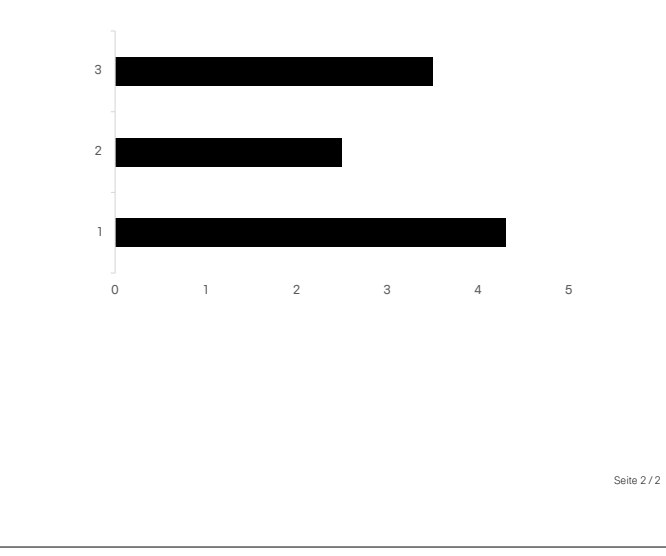

<span id="page-18-0"></span>**Einladung** Die Vorlage für eine Einladung verhält sich analog zur Briefvorlage. Klicken Sie auf das jeweilige Textfeld, um den Inhalt durch Ihren eigenen zu ersetzen.

# **Überschriften**

Dokumenttitel: Schriftgröße 16Pt auf Zeilenabstand 20Pt, ABK Stuttgart Bold. Überschrift 1: Schriftgröße 13Pt auf Zeilenabstand 15Pt, ABK Stuttgart Bold. Überschrift 2: Schriftgröße 10Pt auf Zeilenabstand 13Pt, ABK Stuttgart Bold.

# **Textfeld**

Der Text steht im Flattersatz. Hervorhebungen können Sie in Bold oder Italic machen. Schriftgröße 10Pt auf Zeilenabstand 13Pt, ABK Stuttgart Regular

# **Marginalie**

Die rechte Spalte wird als Marginalie bezeichnet*.* Hier (und auf den Folgeseiten) haben Sie die Möglichkeit, personenbezogene und zusätzliche Informationen anzugeben. Schriftgröße 7,5Pt auf Zeilenabstand 9,75Pt, ABK Stuttgart Light

# **Seitenzahl**

Die Seitenzahl ändert sich automatisch. Schriftgröße 7,5Pt auf Zeilenabstand 9,75Pt, ABK Stuttgart Light

# **Formatvorlagen**

Die Formatvorlagen *ABK Stuttgart* mit dem Zusatz *Dokumenttitel, Überschrift, Text, Marginaltext* und *Liste* können verwendet werden.

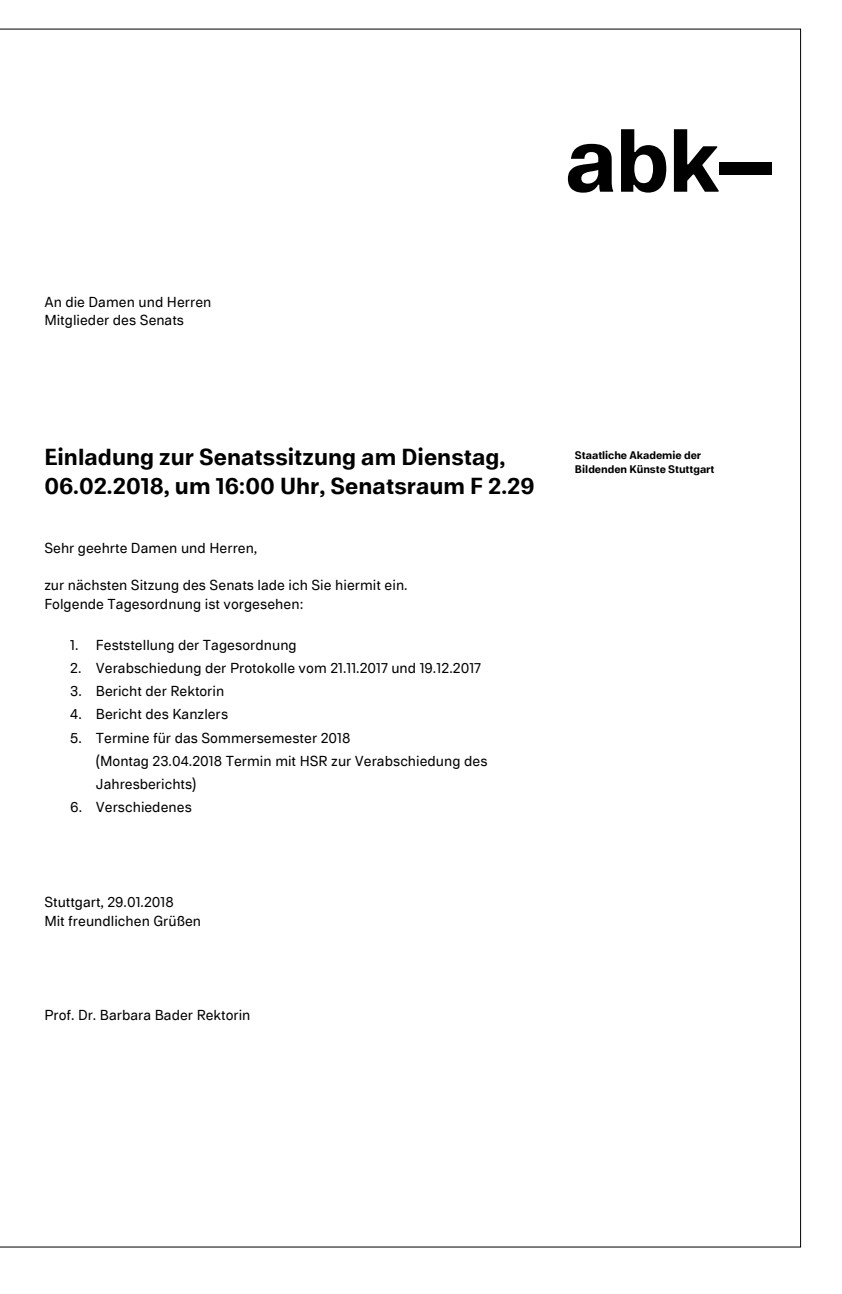

<span id="page-19-0"></span>**Kurzmitteilung** Die Vorlage für eine Kurzmitteilung verhält sich analog zur Briefvorlage. Klicken Sie auf das jeweilige Textfeld, um den Inhalt durch Ihren eigenen zu ersetzen.

# **Überschriften**

Dokumenttitel: Schriftgröße 16Pt auf Zeilenabstand 20Pt, ABK Stuttgart Bold. Überschrift: Schriftgröße 10Pt auf Zeilenabstand 13Pt, ABK Stuttgart Bold.

# **Textfeld**

Der Text steht im Flattersatz. Hervorhebungen können Sie in Bold oder Italic machen. Schriftgröße 10Pt auf Zeilenabstand 13Pt, ABK Stuttgart Regular

# **Marginalie**

Die rechte Spalte wird als Marginalie bezeichnet*.* Hier haben Sie die Möglichkeit, personen- oder fallbezogene und zusätzliche Informationen anzugeben. Schriftgröße 7,5Pt auf Zeilenabstand 9,75Pt, ABK Stuttgart Light

# **Formatvorlagen**

Die Formatvorlagen *ABK Stuttgart* mit dem Zusatz *Dokumenttitel, Überschrift, Text, Marginaltext* und *Liste* können verwendet werden.

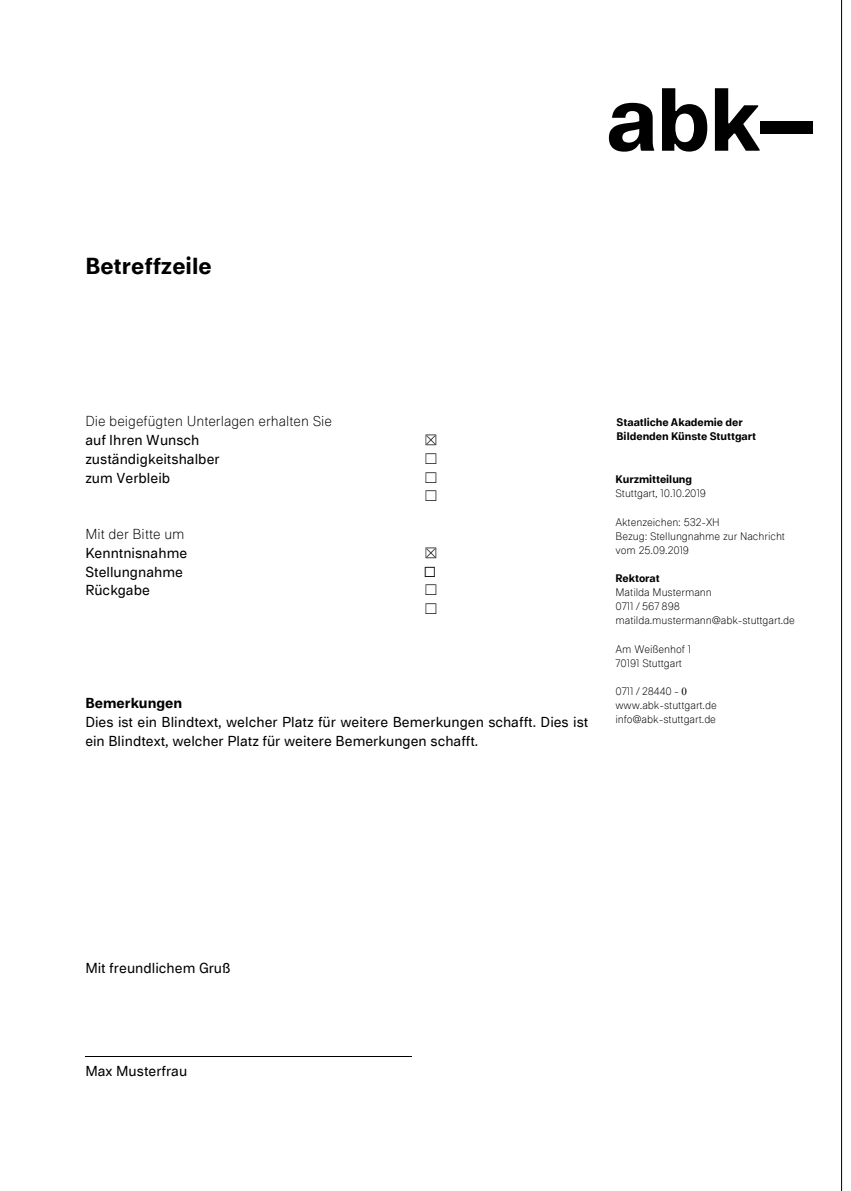

<span id="page-20-0"></span>**Aushang** Die Vorlage für einen Aushang verhält sich analog zur Briefvorlage. Klicken Sie auf das jeweilige Textfeld, um den Inhalt durch Ihren eigenen zu ersetzen.

# **Textfeld**

Der Text steht im Flattersatz. Hervorhebungen können Sie in Bold oder Italic machen. Schriftgröße 10 Pt auf Zeilenabstand 13 Pt, ABK Stuttgart Regular

# **Marginalie**

Die rechte Spalte wird als Marginalie bezeichnet*.* Hier (und auf den Folgeseiten) haben Sie die Möglichkeit, personenbezogene und zusätzliche Informationen anzugeben. Schriftgröße 7,5 Pt auf Zeilenabstand 9,75 Pt, ABK Stuttgart Light

# **Seitenzahl**

Die Seitenzahl ändert sich automatisch. Schriftgröße 7,5 Pt auf Zeilenabstand 9,75 Pt, ABK Stuttgart Light

# **Formatvorlagen**

Die Formatvorlagen *ABK Stuttgart* mit dem Zusatz *Dokumenttitel, Überschrift, Text, Marginaltext* und *Liste* können verwendet werden.

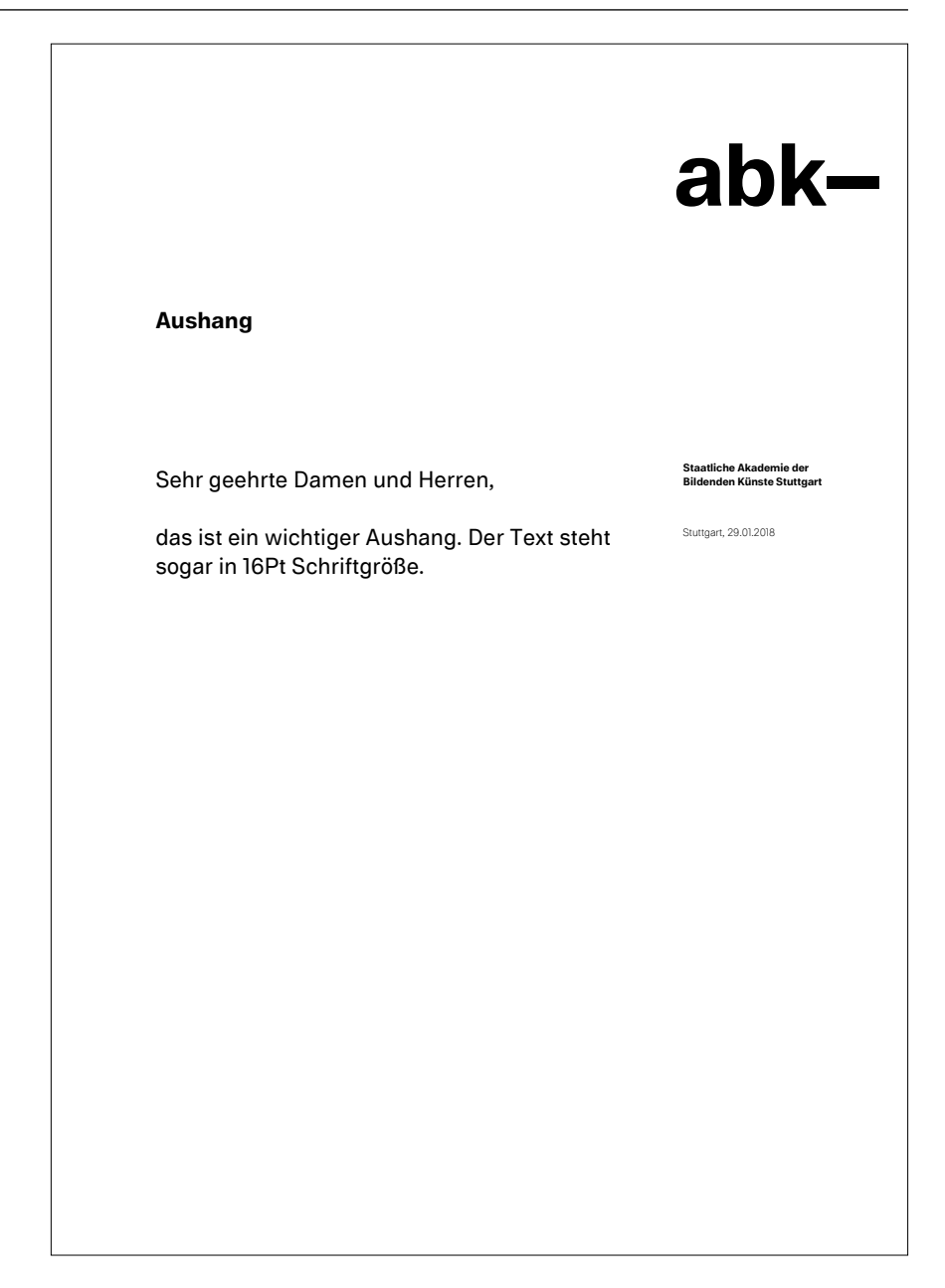

<span id="page-21-0"></span>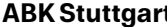

**Ouerformat** Die Vorlage für ein querformatiges Dokument verhält sich analog zur Briefvorlage. Klicken Sie auf das jeweilige Textfeld, um den Inhalt durch Ihren eigenen zu ersetzen.

# **Überschriften**

Dokumenttitel: Schriftgröße 16Pt auf Zeilenabstand 20Pt, ABK Stuttgart Bold. Überschrift 1: Schriftgröße 13Pt auf Zeilenabstand 15Pt, ABK Stuttgart Bold. Überschrift 2: Schriftgröße 10Pt auf Zeilenabstand 13Pt, ABK Stuttgart Bold.

# **Textfeld**

Der Text steht im Flattersatz. Hervorhebungen können Sie in Bold oder Italic machen. Schriftgröße 10 Pt auf Zeilenabstand 13 Pt, ABK Stuttgart Regular

# **Marginalie**

Die rechte Spalte wird als Marginalie bezeichnet*.* Hier (und auf den Folgeseiten) haben Sie die Möglichkeit, personenbezogene und zusätzliche Informationen anzugeben. Schriftgröße 7,5Pt auf Zeilenabstand 9,75Pt, ABK Stuttgart Light

# **Seitenzahl**

Die Seitenzahl ändert sich automatisch. Schriftgröße 7,5Pt auf Zeilenabstand 9,75Pt, ABK Stuttgart Light

# **Formatvorlagen**

Die Formatvorlagen *ABK Stuttgart* mit dem Zusatz *Dokumenttitel, Überschrift, Text, Marginaltext* und *Liste* können verwendet werden.

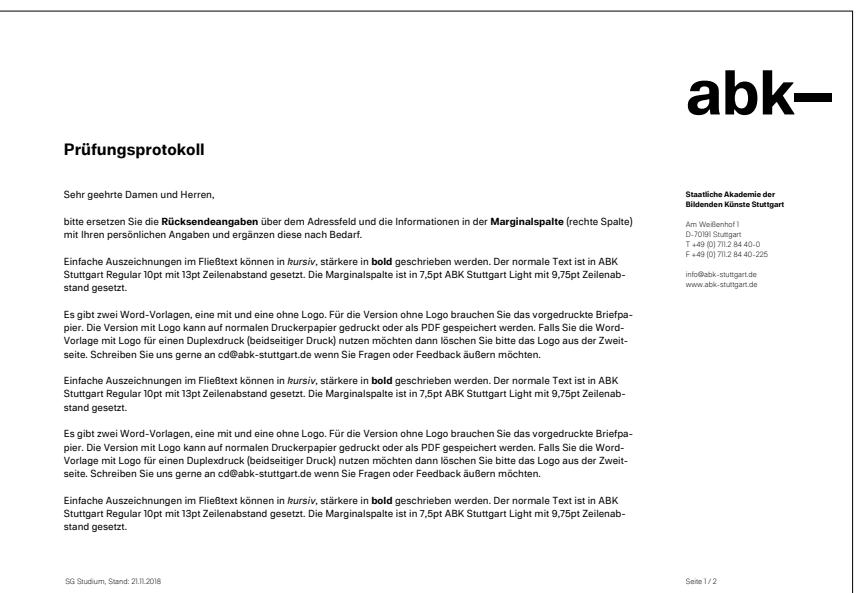

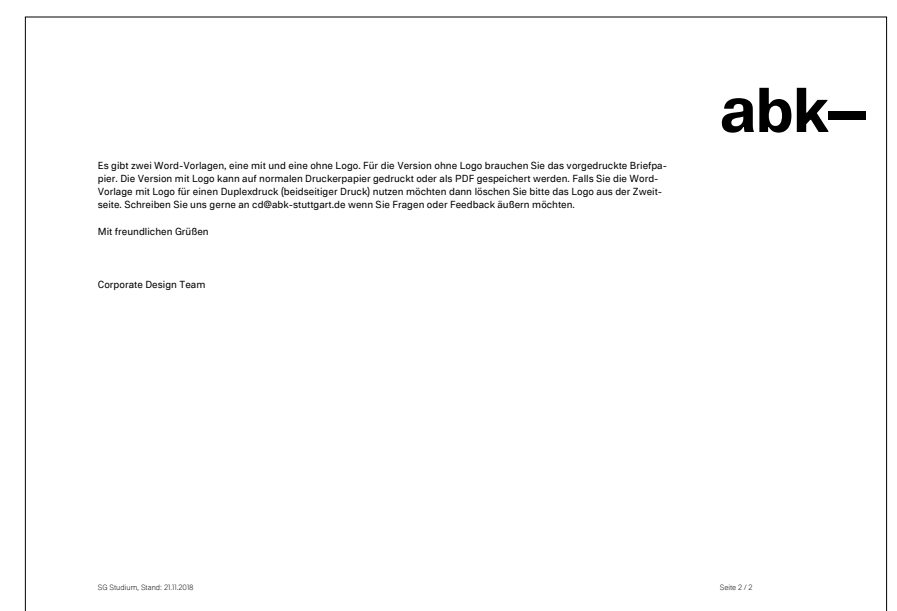

<span id="page-22-0"></span>**Blanko** Die Blankovorlage können Sie individuell auf verschiedene Dokumente anpassen. Falls Sie in der Blankovorlage mehr Platz für Tabellen, Grafiken, Bilder, etc. benötigen, können Sie den Abstand zum rechten Rand bis auf maximal 1cm verringern. Die Randabstand zu Text muss jedoch immer 61,7mm betragen.

# **Formatvorlagen**

Die Formatvorlagen *ABK Stuttgart* plus dem Zusatz *Dokumenttitel, Überschrift, Text, Marginaltext* und *Liste* können verwendet werden.

# **Textfeld**

Der Text steht im Flattersatz. Hervorhebungen können Sie in Bold oder Italic machen. Schriftgröße 10Pt auf Zeilenabstand 13Pt, ABK Stuttgart Regular

# **Marginalie**

Die rechte Spalte wird als Marginalie bezeichnet*.* Hier (und auf den Folgeseiten) haben Sie die Möglichkeit, personenbezogene und zusätzliche Informationen anzugeben. Schriftgröße 7,5Pt auf Zeilenabstand 9,75Pt, ABK Stuttgart Light

# **Seitenzahl**

Die Seitenzahl ändert sich automatisch. Schriftgröße 7,5Pt auf Zeilenabstand 9,75Pt, ABK Stuttgart Light

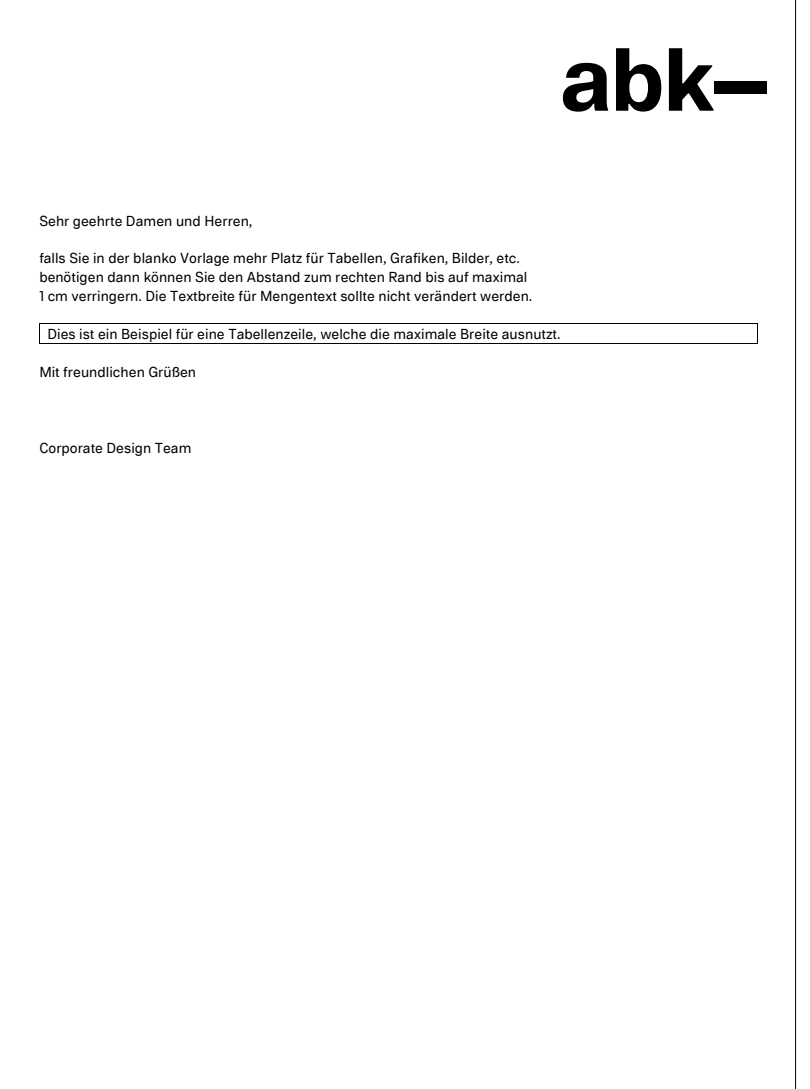

<span id="page-23-0"></span>**Excel**

Bei Microsoft Excel-Dokumenten kann erst in der Druckvorschau gesehen werden, wie das Dokument final ausgegeben wird. Achten Sie darauf, dass das Logo nicht abgeschnitten oder verzerrt wird.

Um das Durchscheinen des Logos bei einem Duplexdruck zu verhindern, wird es nur bei ungeraden Seitenzahlen gedruckt.

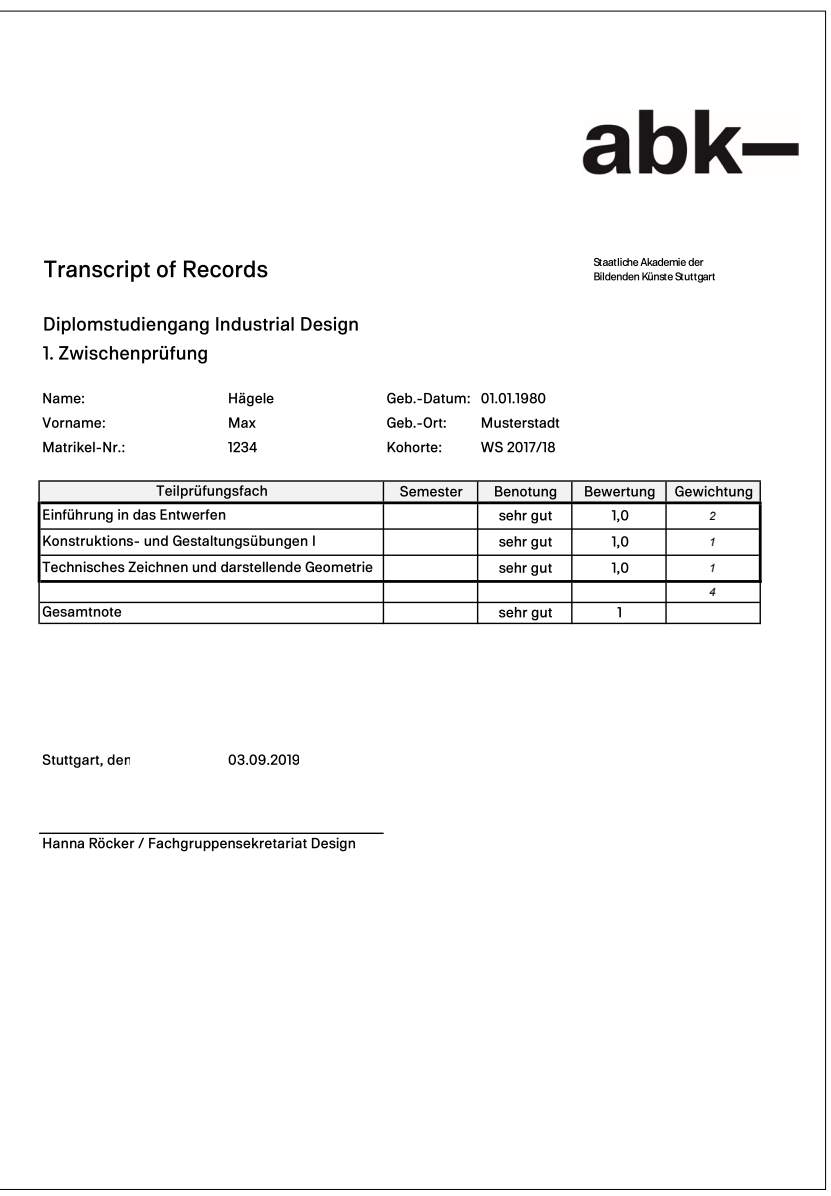

# <span id="page-24-0"></span>**Präsentation** 1/2

Die PowerPoint-Vorlage umfasst mehrere Seiten für verschiedene Anforderungen: Deckblatt, Titelseite, Inhaltsverzeichnis, Unterpunkte, Text- und Bildseiten.

Die Position der Textfelder und des Logos, sowie die Schriftauswahl und Schriftgrößen sind nicht zu ändern. Bis auf der ersten Seite ist die Logoversion *ABK Logo reduziert* abgebildet.

# **Hilfslinien**

Aktivieren Sie zunächst die Hilfslinien (unter Ansicht bei Führungslinien ein Häkchen setzen).

Die roten Führungslinien definieren den Randabstand, die blaue Linie die Oberkante von Überschriften und Marginale, die grüne Linie zeigt die Oberkante für Inhalte (siehe Abb.2).

**Marginalie**

Die rechte Spalte wird als Marginalie bezeichnet*.* Hier (und auf den Folgeseiten) haben Sie die Möglichkeit, personenbezogene und zusätzliche Informationen anzugeben.

# **Textfeld**

Der Text steht im Flattersatz. Hervorhebungen können Sie in Bold oder Italic machen. Schriftgröße 10 Pt auf Zeilenabstand 13 Pt, ABK Stuttgart Regular

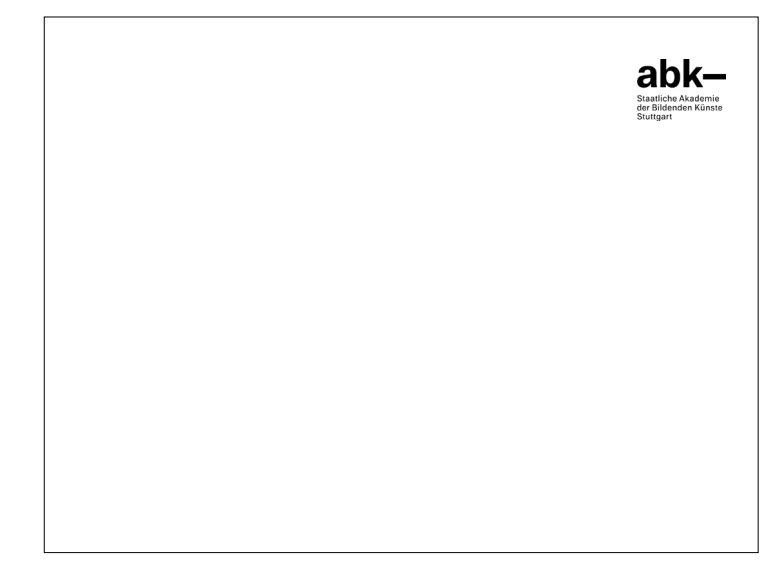

Abb.1

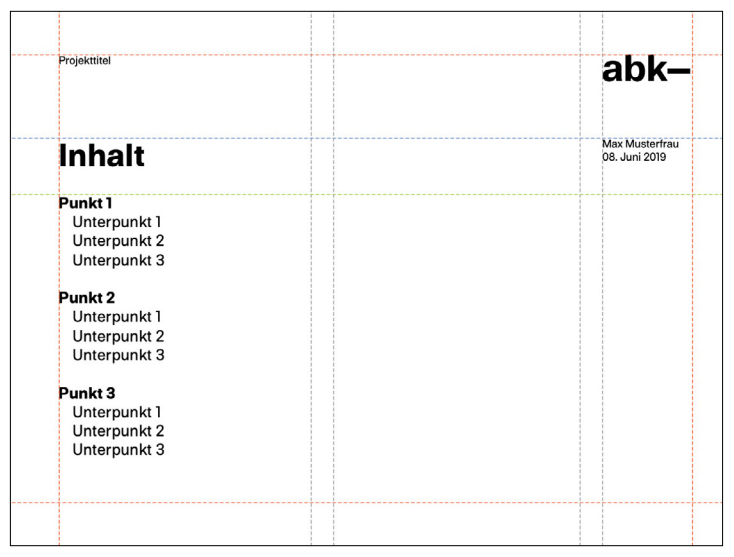

Abb.<sub>2</sub>

# **Präsentation**

2/2

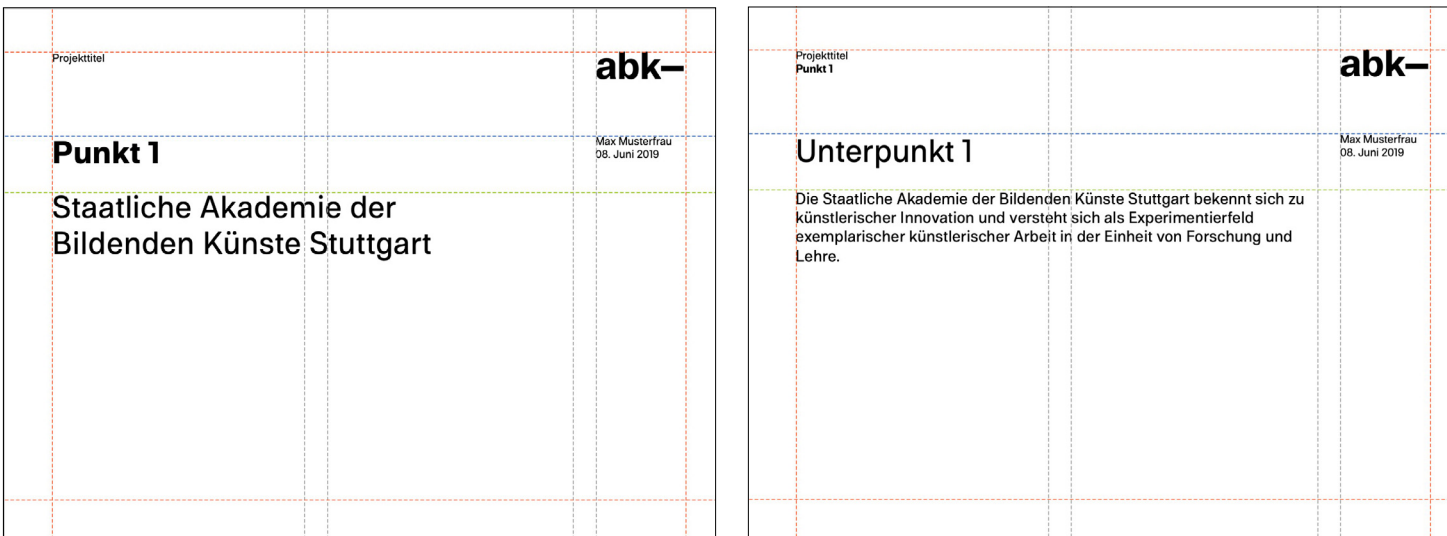

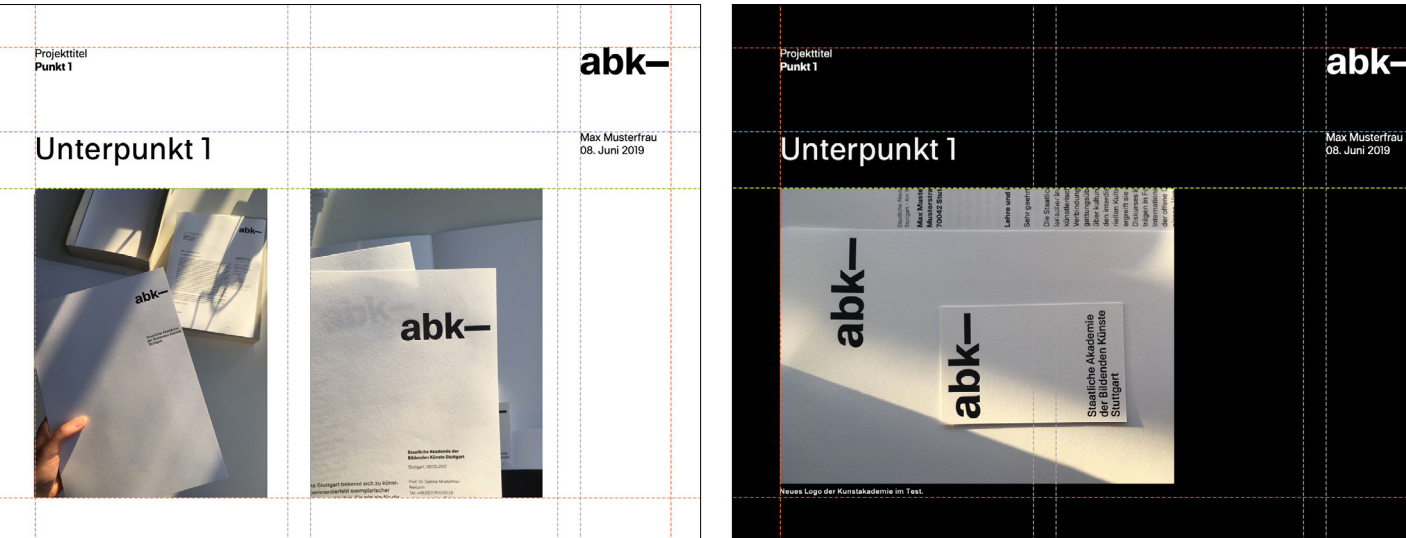

# **Bildseiten**

Die Folien, die für Bilder gedacht sind, gibt es sowohl mit schwarzem, als auch mit weißem Hintergrund,

um einen optimalen Kontrast zum Bildmaterial zu gewährleisten. Vollflächige Bilder können auch platziert werden. Hier fallen alle anderen Elemente weg.

1/2

<span id="page-26-0"></span>**E-Mail-Signatur**

# **Anleitung**

E-Mail Programm öffnen, einloggen und *Einstellungen* auswählen.

Links im Menü *Mail* auswählen, nach unten scrollen bis zu *Signaturen,* Signatur für neue Nachrichten wählen.

Im Textfeld fünf Umbrüche einfügen, um Abstand zur E-Mail zu gewährleisten,

danach das vorgesehene Logo per Drag-and-Drop einsetzen (siehe Abb.1).

Das Logo erscheint dann erst zu groß. Um das zu ändern, das Logo auswählen, bis es rot unterlegt ist, anschließend auf das *Bild-Symbol*  klicken (siehe Abb.2)

Im *Bild*-Menü beim ersten Wert *100* eintragen, danach bestätigen (siehe Abb.3).

Zwei Umbrüche einfügen, Text einfügen in Arial 8Pt, unten rechts auf *Übernehmen* klicken – fertig!

# **Textreihenfolge**

Titel Vorname Nachname Position

+49 (0)711 28440-789 vorname.nachname@abk-stuttgart.de

Staatliche Akademie der Bildenden Künste Stuttgart Am Weißenhof 1 70191 Stuttgart www.abk-stuttgart.de

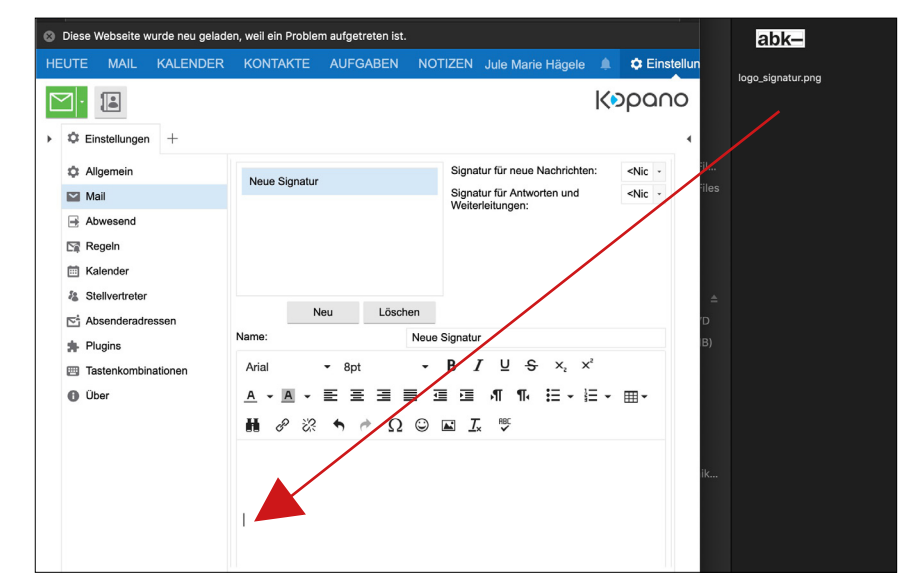

Abb. 1

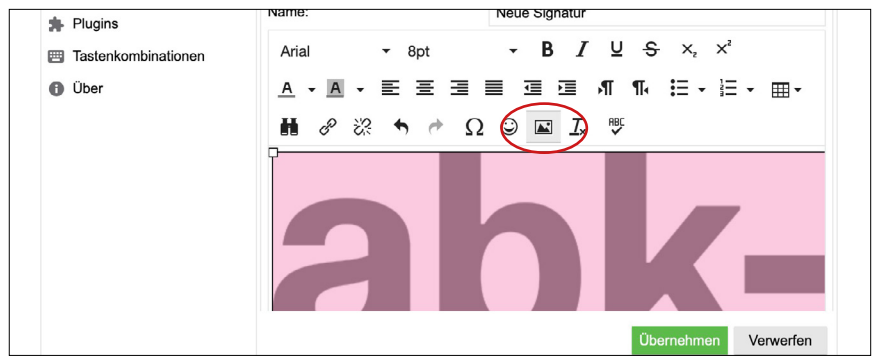

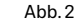

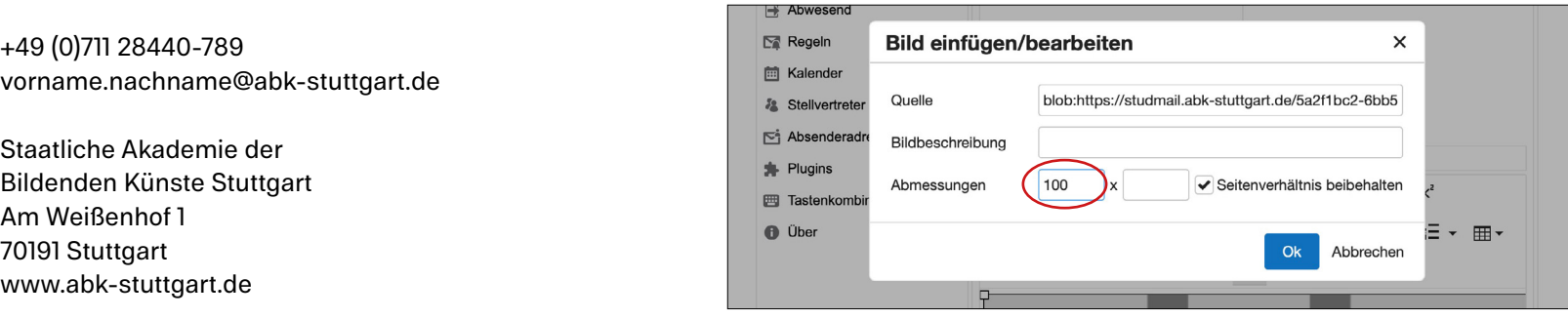

**E-Mail-Signatur** 2/2

# **Beispiel-Signatur mit Öffnungszeiten** Mia Mustermensch

Leitung Sachgebiet Studium

T +49 (0)711 28440-115 F +49 (0)711 28440-225 mia.mustermensch@abk-stuttgart.de

Staatliche Akademie der Bildenden Künste Stuttgart Am Weißenhof 1 70191 Stuttgart www.abk-stuttgart.de Neubau 2, Raum 0.04 Öffnungszeiten: Mo, Di 9–12 Uhr, Do 13.30–16 Uhr

# **Beispiel-Signatur englisch**

Mia Mustermensch Leitung Sachgebiet Studium *Head of Academic Affairs*

T +49 (0)711 28440-115 F +49 (0)711 28440-225 marius.mustermensch@abk-stuttgart.de

Staatliche Akademie der Bildenden Künste Stuttgart *Stuttgart State Academy of Art and Design* Am Weißenhof 1 70191 Stuttgart *Germany*

# **Beispiel**

Die Signatur sollte wie folgt aussehen:

# $abk-$

Maria Mustermann Dipl. Designer Professorin für Industriedesign

+49 (0) 711 83749-123 maria-mustermann@abk-stuttgart.de

Staatliche Akademie der Bildenden Künste Stuttgart Am Weißenhof 1 70191 Stuttgart www.abk-stuttgart.de

# <span id="page-28-0"></span>**Impressum Corporate Design-Team**

Abdelhamid Ameur Jasmina Begović Raphael Berg

# **Support**

Jule Marie Hägele

# **Betreuung**

Prof. Ulrich Cluss AM Stefanie Schwarz

# **Schrift**

*ABK Stuttgart* Stefanie Schwarz Dirk Wachowiak

# **Mitwirkende**

Prof. Hans-Georg Pospischil Prof. Gerwin Schmidt Prof. Patrick Thomas Prof. Marcus Wichmann

1. Version **© 2019, Staatliche Akademie der Bildenden Künste Stuttgart**

# abl  $\mathsf{k}-$

Staatliche Akademie der Bildenden Künste Stuttgart